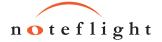

#### PITCH:

ctrl-x

ctrl-c

ctrl-v

ctrl-z

ctrl-y

r

esc

click

click

click

insert note at given pitch (within a 4th a-g

of previous pitch) A-G add note to current chord

transpose note(s) up one diatonic step transpose note(s) down one diatonic step

ctrl-♠ transpose note(s) up one octave

ctrl- $\Psi$ transpose note(s) down one octave

transpose note(s) up one semitone shift-♠ shift-**Ψ** transpose note(s) down one semitone

cut selection (replace with rests)

paste selection (starting at cursor)

undo last change (multiple history)

redo last change (multiple history)

replace current note with rest space

SELECTION/EDITING

copy selection

ctrl-click add a specific item to selection

shift-click add region on left/right to selection

### ACCIDENTALS -

- toggle flat sign before note(s)
- toggle sharp sign before note(s)
- toggle natural sign before note(s)
- toggle double-flat sign before note(s)
- \* toggle double-sharp sign before note(s)
- z enharmonic accidental change(C♯⇒Db)

#### ~ start bend/release **GUITAR TAB**

\ start slide **F1-F6** insert note on given string 1-6

shift F1-F6 add note to string 1-6

move selected notes one fret up/dn.

RHYTHM :

make note/chord shorter

make note/chord longer

toggle augmentation dot

toggle tie to next note

on note/chord

shift- $\wedge/\Psi$  move selected notes one string up/dn. enter fret number

## BEAMING -

- { break/join beaming to previous note/rest
- } break/join beaming to next note/rest

## ARTICULATIONS -

- : toggle tenuto on selected note(s)
- toggle staccato on selected note(s)
- toggle accent (>) on selected note(s)
- toggle strong accent (A) on selected note(s)
- toggle fermata on selected note(s)/rests(s)

Other articulations added by clicking on edit menu: staccatissimo (v), closed (+), harmonic(0), up bow (V), down bow  $(\square)$ .

## DYNAMICS / EXPRESSIONS-

< add cresc. under current note, ending at next note or end of selection

(above system): select whole measure in system

shift-→/← extend/contract selection on right side of current selection

- > add decresc. under current note, ending at next note or end of selection
- s add slur starting on current note and ending at next note or end of selection

double-click (on expression): edit expression mark

ctrl-e mf ← insert a mf dynamic marking under current note

expressions: ppp, pp, pp, mp, mf, f, ff, fff, cresc., dim., sf, sfz, rfz, fz. other text = place expression text in italic font.

repeat current selection (insert immediately after current selection)

click-drag (on current selection): move selection to another location, leaving rests

ctrl-drag (on current selection): copy selection of music to another location

deselect music (or click in whitespace outside of music)

(on white space in a staff): select whole measure in staff

(before a staff): select entire staff, from start to end of music

ctrl-1 start entering lyrics on current note

t text tab/esc insert "text" above current note, such as "Allegro"

chord labels

## TEXT / LYRICS

double-click edit lyric syllable/text

#### TUPLETS:

press right arrow key to next rest set rhythm of the rest to tuplet base, then press  $\bigcirc$  3 for triplets  $\bigcirc$ 4 for 4:3 rhythms ⋄ 5 for quintuplets ⋄ 6 for sextuplets ⋄ 7 for septuplets.

# PLAYBACK -

- p play music from start (press p/P to stop)
- P play music from current measure to end

### STAFF VOICES -

- u insert/go to upper voice in measure
- I insert/go to lower voice in measure
- m delete current voice (in meas. with two voices)

# **FORMATTING**

force a system break (new line of music)

shift-← force a new page

To manually change width of measure, click-drag on barlines. To cancel manual formatting, go to menu View > Reset Measure Layout.

View > Page Layout view music arranged on pages (default) View > Strip Layout view musical system as single continuous line

# CHORDS / FINGERING / ENDINGS -

**k** text *tab/esc* insert chord text above current note. where examples for text are given below.

make text superscript. functional chord labels fingering/figured bass special functions

For special formatting in chords, add {{ before and }} after chord text,

then typing !text! will convert text to a smaller font, and ^text^ will

#### V+V<sup>+</sup> Bb — (underlines) F<sub>3</sub> vii<sup>o6</sup> F5 3 viio6 4-3 Amin<sup>7</sup>,5 $V^7$ 2. V7Amin7b5 1 3 5 $^{|I|_{6}}$ C#MAJ<sup>7</sup> {{#}}} C#MAJ7 bII6 6 4 $G^{7(|9,|13)}$ IV4 G7(b9,b13) IV6 4 **{{\$}}**} \6 d min: v6 5 d min: v5 **Bb7(b9 \$13)** $B_{\flat}^{7(\frac{5}{13})}$ {{**@**}} 7 b5 $A^7/E$ Fr<sup>6</sup> **A7/E** Fr6